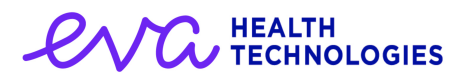

## 1.9.3 Release Notes - Boosters are here!

## **Overview**

There has been a change in NHS requirements allowing the enablement of support for recording of boosters. In addition to the enablement we are also uplifting the names of some of the vaccines over the coming weeks to match those now entering the market.

## Pfizer BionTech Renamed

As you may already be aware, the name of the Pfizer vaccine has changed and is now known as;

```
Comirnaty COVID-19 mRNA Vaccine 30micrograms/0.3ml dose
concentrate for dispersion for injection multidose vials (Pfizer
                              Ltd).
```
Inline with this change we have uplifted the vaccine names presented in both the Batch Management screen and the Vaccine Type within the Screening and Consent template.

Historically recorded vaccinations and batches will still present the Pfizer-BioNTech name. All newly entered batches will need to utilise the new name where the batch number can be used to trace back to the vaccine that has been administered.

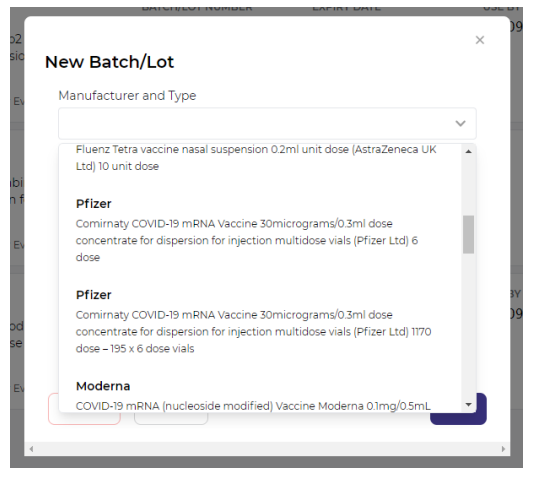

## Booster Enablement

Booster has now been enabled and can be seen when progressing through the Screening and Consent template. At the point previously where the user was required to select either the first or second dose a new course button set has been added.

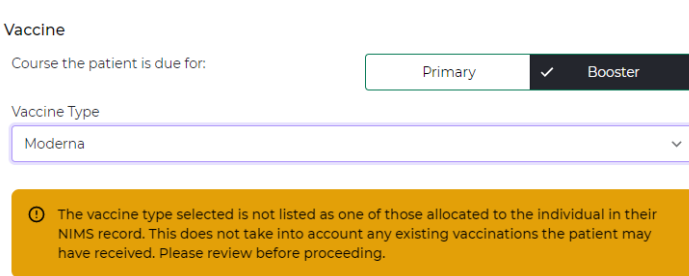

On selecting Primary and the vaccine type, the user will be presented with the first and second dose buttons.

If the user is administering a booster dose there is only a need to select 'Booster' and the vaccine type that is going to be administered.

There are new warnings that are now also present (as indicated above) that present if a user selects a vaccine type that has not been recommended by the National Immunization Management System. We do allow the user however to continue with whichever vaccine they require in order to ensure that treatment can be administered.